# VTP Test case Result Translation to OVP format

[Kanagaraj.Manickam@Huawei.com](mailto:Kanagaraj.Manickam@Huawei.com)

ONAP VNFSDK VNF Test Platform (VTP)

#### Requirements

- Write python script to generate the result in OVP format from VTP format
- More details
	- VTP helps to run test cases and produce the result in following format  [https://wiki.onap.org/display/DW/OVP-VTP#OVP-VTP-Userguide](https://wiki.onap.org/display/DW/OVP-VTP)
	- OVP defines the result format as defined here <https://wiki.opnfv.org/display/dovetail/Results+Requirements+of+OVP+Portal>

## Python script

• **Vtp2ovp-result –execution-id <execution-id> -- vtp-home <vtp-home>**

- **Usage: Helps to produce the VTP results in LFV OVP format. Run this command from the server machine, where VTP is running.**
- **execution-id is mandatory, VTP test case execution id**
- **vtp-home is option, if not given this command uses environment variable OPEN\_CLI\_HOME.**

#### NOTE:

To implement use Use python argparse.ArgumentParser

- 1. Mkdir temp folder and cd to that folder
- 2. Create result.json (and populate by referring slide 5)
- 3. Copy vtp-home/data folder here
- 4. Create tar with vtp-ovp-result-<execution-id>.tar of this folder
- 5. Display the result.json and path to the tar file in console.

### VTP result vs OVP result

#### **OVP test case results and the set of the set of the VTP test case results**  $VTP$  test case results

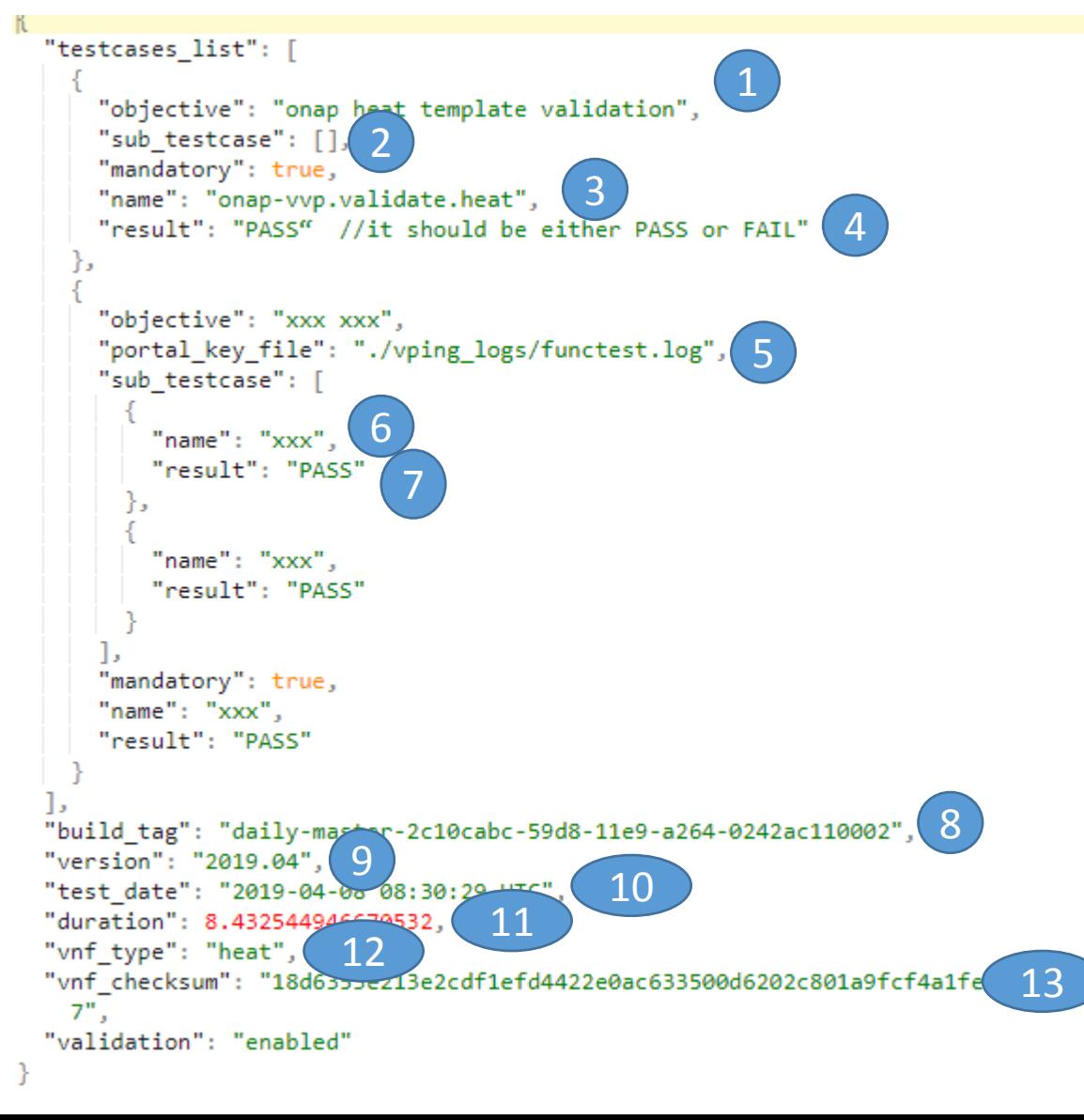

1234567890-1567139788955 onap-dublin\_vnf-validation\_vnf-tosca-provision\_onap-dublin 1234567890-1567139793554 onap-dublin sdc.onboarding vlm-create onap-dublin 1234567890-1567139797153\_onap-dublin\_sdc.onboarding\_vlm-entitlement-pool-create\_onap-dublin 1234567890-1567139800500 onap-dublin\_sdc.onboarding\_vlm-key-group-create\_onap-dublin 1234567890-1567139803980\_onap-dublin\_sdc.onboarding\_vlm-feature-group-create\_onap-dublin 1234567890-1567139807307\_onap-dublin\_sdc.onboarding\_vlm-aggreement-create\_onap-dublin 1234567890-1567139810609\_onap-dublin\_sdc.onboarding\_vlm-submit\_onap-dublin 1234567890-1567139813977\_onap-dublin\_aai\_complex-create\_onap-dublin 1234567890-1567139817608\_onap-dublin\_aai\_complex-list\_onap-dublin 1234567890-1567139821592\_onap-dublin\_aai\_cloud-create\_onap-dublin 1234567890-1567139824942\_onap-dublin\_aai\_cloud-list\_onap-dublin 1234567890-1567139828641\_onap-dublin\_aai\_complex-associate\_onap-dublin 1234567890-1567139832740\_onap-dublin\_aai\_service-type-create\_onap-dublin 1234567890-1567139835841\_onap-dublin\_aai\_service-type-list\_onap-dublin 1234567890-1567139839315\_onap-dublin\_aai\_customer-create\_onap-dublin

command completed debug executionId  $\parallel$  input output  $|$  product profile requestId service stderr  $\vert$  stdout

### Map VTP result to OVP result

- 1. Find the folder name with given execution-id and add it as value after stripping off the execution id from the folder name
- 2. Split the execution-id by "-" and name first part as 'request id'.
	- I. Search the vtp-home/data/executions folder with folder names starting with request id. Each of these folder is sub test cases.
	- II. For each sub test cases, populate 6 & 7
	- III. If no sub testcases, make it empty array
- 3. Same as 1
- 4. If <folder name starts with execution-id>/completed file exist, then PASS. Otherwise FAIL
- 5. Path to the **./data/executions/<folder name starts with execution-id>/output** file
- 6. From Subtest case folder name, produce value same as 1
- 7. Same as 4
- 8. Execution-id
- 9. 2019.1
- 10. Updated date and time of **<folder name starts with execution-id>**
- 11. Time diff between <folder name starts with execution-id>/input and <folder name starts with executionid>/output files creation time
- 12. TOSCA
- 13. Md5 checksum of executions folder zip.

## Thank you